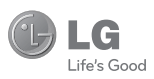

## РУССКИЙ VKPAÏHCHKA ENGLISH KA3AK

#### Служба поддержки клиентов

Уважаемый потребитель! Если Вас интересует информация, связанная с приобретением продукции. характеристиками и эксплуатацией техники, а также сервисным обслуживанием, просим Вас обращаться в

Службу поддержки клиентов.

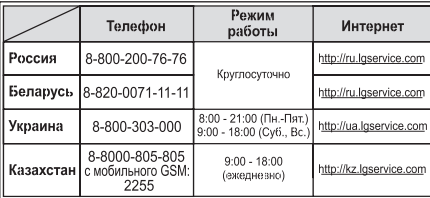

Все звонки бесплатные

# **GB220**

Настоящее руководство частично может не соответствовать телефону. Это зависит от установленного на нем программного обеспечения и вашего оператора услуг мобильной связи.

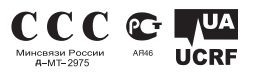

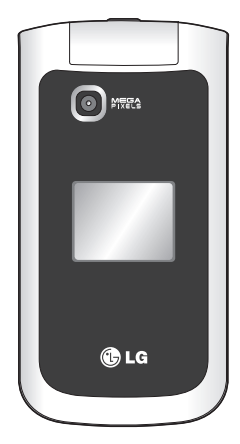

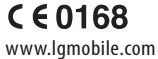

P/N: MMBB0346812 (1.2)

Bluetooth QD ID B015474

# GB220 Руководство пользователя - РУССКИЙ

Данное руководство поможет вам больше узнать о возможностях вашего телефона. Вам будет предоставлена полезная информация о функциях вашего телефона. Настоящее руководство может частично не соответствовать вашему телефону. Это зависит от установленного на нем программного обеспечения и оператора услуг мобильной связи.

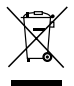

#### **Утилизация старого оборудования**

- **1** Символ на устройстве, изображающий перечеркнутое мусорное ведро на колесах, означает, что на изделие распространяется Директива 2002/96/CE.
- **2** Электрические и электронные устройства должны утилизироваться не вместе с бытовым мусором, а через специальные учреждения, указанные правительственными или местными органами власти.
- **3** Правильная утилизация старого оборудования поможет предотвратить потенциально вредное воздействие на окружающую среду и здоровье человека.
- **4** Для получения более подробных сведений об утилизации старого оборудования обратитесь в администрацию города, службу, занимающуюся утилизацией или в магазин, где был приобретен продукт.

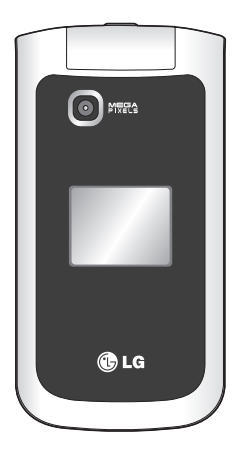

## Знакомство с телефоном

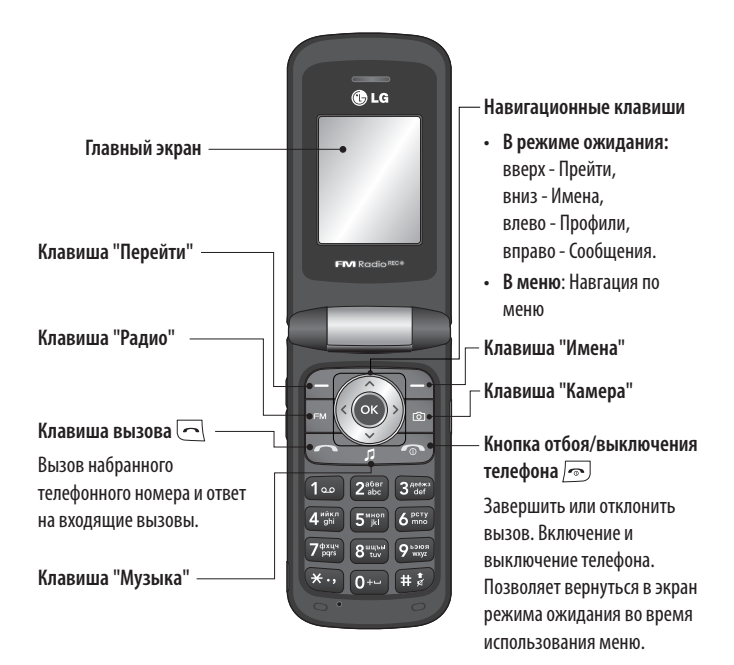

 $\overline{\phantom{0}}$ 

#### Клавиши регулировки уровня звука/ Боковые клавиши

- 1) В режиме ожидания (при открытом флипе): Регулировка уровня звука входящего звонка
- 2) В режиме ожилания (при закрытом флипе): Короткое нажатие - Включение полсветки внешнего лисплея. Долгое нажатие (только для нижней боковой кнопки)
	- Перейти в режим "Камера" и вы можете фотографировать
- 3) Во время разговора: Регулировка громкости линамика
- 4) Во время проигрывания музыки: Регулировка громкости

Зарядное устройство. USB кабель, гарнитура Handsfree

Разъем для карты памяти

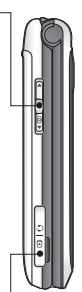

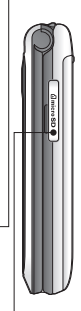

#### Установка карты памяти

Поднимите крышку слота карты памяти вставьте карту micro SD - область позолоченных контактов лолжна быть направлена вниз. Закройте крышку слота для карты памяти до щелчка. Чтобы извлечь карту памяти, слегка нажмите на нее как показано на рисунке. Примечание: Карта памяти приобретается отлельно.

#### Форматирование карты памяти

Нажмите Меню и выберите Настройки. Выберите Менеджер памяти, а затем Внешняя память и нажмите Формат.

ВНИМАНИЕ! При форматировании карты памяти все ее солержимое булет улалено. Чтобы не потерять данные, храняшиеся на карте памяти, сохраните их резервную копию.

# Установка SIM-карты и зарядка аккумулятора

#### Установка SIM-карты

При полключении у оператора сотовой связи вы получаете SIM-карту вместе с комплектом подписки, в который входит PIN-код, возможность использования дополнительных услуг и многое другое.

Важно! > SIM-карта и ее контакты легко повреждаются при царапании или изгибе, поэтому обрашайтесь с ней осторожно, в том числе при установке и извлечении. Берегите SIM-карту от маленьких детей.

#### Рисунки

- 1 Откройте крышку отсека для батареи
- 2 Извлеките аккумулятор
- 3 Вставьте SIM-карту
- 4 Вставьте аккумулятор
- 5 Установите аккумулятор и закройте крышку отсека для батареи
- 6 Зарядите аккумулятор

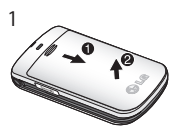

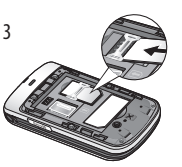

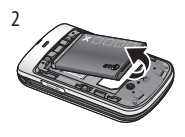

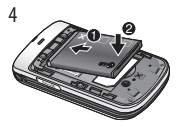

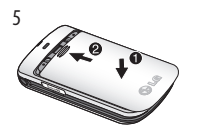

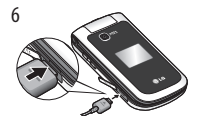

ВНИМАНИЕ: Не извлекайте аккумулятор, когда телефон включен, так как это может привести к поврежлению телефона.

## **Вызовы**

#### **Выполнение вызова**

- 1 Наберите номер с помощью клавиатуры. Чтобы удалить цифру, нажмите **Очистить**.
- 2 Нажмите  $\sim$ , чтобы совершить вызов.
- $3$  Для завершения вызова, нажмите  $\approx$ .

**СОВЕТ:** Чтобы ввести знак + для совершения международного звонка, нажмите и удержите клавишу 0.

#### **Выполнение вызова из списка контактов**

- 1 В режиме ожидания выберите **Имена**.
- 2 Нажмите Опции Поиск, и с помощью клавиатуры введите первую букву контакта для поиска. Например, для поиска контакта Офис введите букву "O"
- 3 Выберите **Опции Сделать вызов** или нажмите  $\Box$ , чтобы совершить вызов.

#### **Ответ или отклонение вызова**

Если звонит телефон, нажмите  $\Box$ . чтобы ответить на вызов.

Громкость регулируется при помощи боковых клавиш.

Нажмите или выберите **Отклонить**, чтобы отклонить входящий вызов.

**СОВЕТ:** Вы можете изменить настройки телефона, что позволит отвечать на звонки различными способами. Нажмите Меню, выберите Настройки, а затем выберите Вызов. Выберите Режим ответа и укажите одну из опций: Клавишей "Вызов", Открыть телефон или Любой клавишей.

#### **Быстрый набор**

Телефон позволяет установить функцию быстрого набора для часто вызываемых контактов. Нажмите Меню, выберите Контакты - Быстрый набор.

#### **Просмотр истории вызовов**

Проверить запись о пропущенных, полученных и сделанных вызовах можно только в случае, если в зоне обслуживания сетью поддерживается идентификация линии вызова. Для просмотра истории вызовов в главном меню выберите пункт Журнал вызовов.

#### **Изменение настроек вызова**

Возможность задать настройки, соответствующие вызову. Нажмите **Меню**, выберите **Настройки**, а затем выберите **Вызов**.

• **Переадресация вызова** - Установка переадресации вызовов.

- **Запрет вызовов** Выберите, при каком условии следует запрещать вызовы.
- **Номера фикс. набора** Выбор списка номеров, на которые можно совершить вызов. Для активации данной функции потребуется набрать PIN2-код, полученный от оператора. В результате с вашего телефона можно будет вызвать только номера, входящие в список номеров фиксированного набора.
- **Ожидание вызова** При активации данной функции можно получать оповещение о входящем вызове во время активного вызова. (Зависит от оператора сети.)
- **Отклонение вызова** Установите параметры для отклонения вызовов.
- **Отправить свой номер** Выберите, будет ли отображаться ваш номер при совершении вызова. (Зависит от оператора сети.)
- **Автодозвон** Выберите **Вкл** или **Выкл**.
- **Режим ответа** Выберите способ ответа на вызов — Клавишей "Вызов", Открыть телефон или Любой клавишей.
- **Таймер бесплатного вызова** - Выберите, отображать его или нет.
- **Минутный сигнал** Выберите Вкл, чтобы слышать звуковой сигнал через каждую минуту во время разговора.
- **Режим ответа BT** Установите способ ответа с помощью Hands-free или гарнитуры.
- **Сохранить новый номер** Выберите **Да** или **Нет**.
- **Настройка закрытия телефона**  - Выберите Закончить вызов или Продолжить вызов.

## **Контакты**

#### **Поиск контакта**

- 1 **В** режиме ожидания выберите **Имена.**
- 2 Для поиска контакта выберите Опции - Поиск и введите первую букву необходимого контакта.
- 3 Чтобы просмотреть контакты, используйте стрелки вверх и вниз.

#### **Добавление нового контакта**

- 1 В режиме ожидания нажмите Имена. Затем нажмите Опции - Добавить новый контакт.
- 2 Введите всю имеющуюся информацию в предложенные поля и нажмите **Опции - Готово**.

#### **Добавление контакта в группу**

Вы можете объединять контакты в группы, например, сохранить номера коллег по работе и членов семьи в разных группах. Несколько групп, включая **Семья, Друзья, Коллеги, VIP, Школа** в телефоне предустановленны. Для добавления контактов в группу выберите пункт Группы в меню Контакты, откройте необходимую группу и нажмите Добав. Откроется список контактов. Выберите контакт и нажмите Выбор.

Примечание. В группу можно добавить только контакты, сохраненные в памяти телефона, а не SIM-карты.

# **Отправка сообщений**

Телефон GB220 имеет функции для отправки текстовых, мультимедийных **и электронных сообщений**, а также сообщений сетевых служб.

#### **Отправка сообщений**

- 1 Нажмите **Меню**, выберите **Сообщения**, а затем выберите **Создать сообщение**.
- 2 Выберите Сообщ. Откроется редактор нового сообщения. Редактор сообщений объединяет **текстовые и**

**мультимедийные сообщения** Для редактора сообщений по умолчанию установлен режим текстовых сообщений.

- 3 В поле Кому введите номер получателя, или выберите его из списка контактов (для этого нажмите Добав. и выберите необходимый параметр). В поле Текст введите сообщение.
- 4 Выберите **Опции Вставить** чтобы добавить **Изображение, Видеоклип, Звуковой клип, Расписание, Визитную карточку, Заметку, Текстовое поле, Напоминание** или **SMS шаблон**.
- 5 Для отправки сообщения нажмите **Опции - Отправить**.

#### **Настройка электронной почты**

Настроив на телефоне GB220 электронную почту, можно всегда оставаться на связи. Можно быстро и легко настроить учетную запись POP3 или IMAP4.

- 1 Нажмите **Меню**, выберите **Сообщения**, а затем выберите **Настройки сообщения**.
- 2 Выберите **Эл. почта**, затем **Учетные записи электронной почты**.
- 3 Нажмите **Добавить** , затем введите

необходимые данные электронной почты.

#### **Отправка сообщений электронной почты с помощью новой учетной записи**

Для отправки/получения электронных сообщений следует настроить учетную запись электронной почты.

- 1 Выберите **Меню**, затем **Сообщения** и **Создать сообщение**.
- 2 Выберите **Эл. почта** и откроется новое электронное сообщение.
- 3 В поле Кому введите получателя. В поле Тема укажите тему сообщения.
- 4 Введите свое сообщение.
- 5 Нажмите **Опции** и выберите Вставить, чтобы добавить Изображение, Видеоклип, Звуковой клип, Визитную карточку, Расписание или Заметку.
- 6 Нажмите **Опции Отправ**., и сообщение будет отправлено.

#### **Ввод текста**

С помощью клавиатуры телефона можно вводить буквенно-цифровые символы. В телефоне предусмотрены следующие методы ввода текста: предиктивный

режим ввода текста T9, режим ввода текста вручную Абв и режим 123.

**Примечание:** Некоторые поля могут поддерживать только один режим ввода текста (например, только цифровой режим в поле ввода номера телефона контакта).

#### **Предиктивный режим ввода текста T9**

Режим T9 использует встроенный словарь для распознавания слов на основе последовательности клавиш, которые вы нажимаете. Просто нажмите цифровую клавишу, соответствующую букве для ввода, и словарь распознает слово после ввода всех букв.

#### **Алфавитный режим ввода текста Абв**

При вводе текста в данном режиме необходимо нажимать кнопку с указанной на ней буквой один, два, три или четыре раза, прежде чем она появится на экране.

#### **Цифровой режим 123**

Ввод цифр выполняется одним нажатием кнопки для каждой цифры. Кроме того, цифры можно вводить из буквенного режима; для этого нужно нажать и удержать нужную кнопку.

#### Папки с сообшениями

Нажмите Меню и выберите

- Сообшения структура папок в телефоне GB220 понятна и проста в использовании.
- Созлать сообщение Позволяет создавать новые сообщения.
- Входящие Все полученные сообщения помешаются в папку Входящие.
- Мой почтовый янник Солержит все сообщения электронной почты.
- Черновики Недописанные сообщения  $\bullet$ можно сохранять в этой папке.
- Исходящие Это папка временного  $\bullet$ хранения на момент отправки сообшения.
- Отправленные Все успешно отправленные сообщения помешаются в папку Отправленные.
- Сохраненные элементы Данная папка содержит такие пункты, как Сохраненные сообщения. SMS шаблоны и MMS шаблоны.
- Смайлики Оживите свои сообщения смайликами. Некоторые наиболее часто используемые смайлики уже установлены в телефоне.

• Настройки сообщения - Изменение настроек SMS, MMS, Эл. почты, Голос. почты. Служебных и Инфо сообщений. а также таких параметров, как Сохр. отправленное сообщение и Копия SMS.

# Медиа

# Музыка

Телефон GB220 имеет встроенный Музыкальный проигрыватель, а значит вы можете слушать свою любимую музыку.

#### Воспроизведение песен

- 1 Нажмите Меню и выберите Медиа. затем выберите Музыка.
- 2 Выберите Все записи, а затем укажите песню, которую хотите прослушать.
- 3 Выберите ∎лля приостановки воспроизведения.
- 4 Выберите Э для перехода к следующей песне.
- 5 Выберите НА для перехода к предыдущей песне.
- 6 Выберите Назад, чтобы остановить воспроизведение и вернуться в меню музыкального проигрывателя.

#### **Создание списка воспроизведения**

Возможность создавать собственные списки воспроизведения, выбирая песни в меню **Все записи**.

- 1 Нажмите **Меню** и выберите **Медиа**.
- 2 Выберите **Музыка**, затем выберите **Списки воспроизведения**.
- 3 Выберите **Опции**, затем выберите **Добавить новый**.
- 4 Откроется папка **Все записи**. Выберите все песни, которые необходимо включить в список воспроизведения. Для этого переходите к песням и нажимайте .
- 5 Выберите **Готово**, чтобы сохранить список воспроизведения.

# **Камера**

## **Быстрая съемка**

- 1 Выберите **Меню**, затем выберите **Медиа**. Выберите **Камера**, чтобы открыть видоискатель.
- 2 Наведите объектив на объект съемки.
- 3 Разместите телефон таким образом, чтобы объект съемки находился в видоискателе.
- 4 Нажмите **центральную кнопку** чтобы сделать снимок.

# **Видеокамера**

### **Простая видеосъемка**

- 1 В режиме ожидания выберите **Меню**, затем выберите **Медиа**.
- 2 Выберите **Видео**.
- 3 Наведите объектив камеры на объект видеосъемки.
- 4 Нажмите ( ), чтобы начать запись.
- 5 На дисплее появится надпись "Rec", а таймер будет отображать длину записи.
- 6 Выберите **Остан**. чтобы остановить запись.

# **Радио**

### **Использование радио**

Телефон LG GB220 имеет встроенное **FM-радио**, позволяющее настраивать и прослушивать любимые радиостанции.

### **Прослушивание радио**

- 1 Нажмите **Меню** и выберите **Медиа,** затем выберите **Радио.**
- 2 Если каналы установлены выберите номер канала для прослушивания. Если нет - вы можете установить их вручную или с помощью функции Автопоиск.

#### **Запись радио**

- 1 Нажмите центральную кнопку Запись во время прослушивания **Радио**.
- 2 Время записи отображается на телефоне. Если вы хотите остановить запись, нажмите **центральную кнопку Остан**. По завершении записи содержимое будет сохранено в **Галерее** в качестве файла MP3.
- 3 По завершении записи выберите **Опции** и выберите один из вариантов **Воспр., Удалить, Редактор звука, Использовать как, Файл** или **Отправить с помощью**.

**Примечание:** При нахождении в области плохого радиоприема могут возникнуть проблемы с прослушиванием **Радио**. Поэтому мы рекомендуем использовать гарнитуру Handsfree, чтобы слушать **Радио** и сохранять хороший радиоприем.

## **Диктофон**

Используйте **Диктофон** для записи голосовых заметок и других звуков.

## **Галерея**

Для того, чтобы иметь быстрый доступ к мультимедиа-файлам (изображения, звуки, видео, другие и игры), их можно хранить в памяти телефона. Также можно хранить файлы на карте памяти. Преимущество использования карты памяти заключается в том, что таким образом освобождается место в памяти телефона. Все мультимедиа-файлы будут сохранены в **Галерее.** Нажмите **Меню** и выберите **Галерея** чтобы открыть список папок.

#### **Мои изображения**

В папке Мои изображения хранятся изображения по умолчанию, загруженные пользователем и сделанные с камеры телефона.

#### **Мои звуки**

Папка **Мои звуки** содержит звуки по умолчанию и ваши голосовые записи. В ней можно работать со звуками, отправлять их и устанавливать в качестве сигнала вызова.

#### **Мое видео**

В папке **Мое видео** отображается список загруженных видео и роликов, снятых с помощью телефона.

#### **Другие**

В папке **Другие** хранятся файлы, не поддерживаемые телефоном.

#### **Мои игры и приложения**

В телефоне GB220 заранее установлены игры, которые станут отличным развлечением в свободное время. Если вы захотите добавить дополнительные игры или приложения, они будут сохранены в эту же папку.

#### **Моя карта памяти**

При использовании внешней карты памяти, она будет отображаться в меню Мои папки.

# **Органайзер**

#### **Использование календаря**

В данном меню можно отслеживать расписание на день или месяц. Текущая дата выделена квадратным курсором. С помощью меню Опции можно добавлять расписания, устанавливать праздники и переходить к выбранной дате.

#### **Добавление заметки**

Здесь можно делать собственные заметки.

#### **Добавление записи в список задач.**

Можно просматривать, редактировать и добавлять задачи в список напоминания.

#### **Будильник**

Можно задать до 5 сигналов будильника.

#### **Калькулятор**

Калькулятор позволяет выполнять простые математические функции, такие как сложение, вычитание, умножение и деление.

#### **Секундомер**

Данная опция позволяет использовать функцию секундомера.

#### **Конвертер**

Переводит измерения в нужные единицы.

#### **Добавление города в мировое время**

Нужный город можно добавить к списку мирового времени. Вы также можете проверить время по Гринвичу (GMT) и в основных городах по всему миру.

#### **Перейти**

Данная опция позволяет перейти непосредственно к искомому элементу. Можно установить Автозаполнение для данного меню.

### Услуги SIM

Содержание данного меню зависит от SIM-карты и сетевых услуг. Если SIM-карта поллерживает сервис SAT (SIM Application Toolkit), это меню будет иметь заданное имя оператора услуг, хранящееся на SIM-карте.

## Интернет

#### Подключение к Интернету

Запуск обозревателя WAP с открытием домашней страницы, активированного в настройках Интернета профиля. Также можно вручную ввести URL-адрес и перейти на соответствующую страницу **WAP** 

- 1 Нажмите Меню и выберите Интернет.
- 2 Для доступа напрямую к домашней странице Интернета выберите Домашняя. Другой вариант: выберите пункт Ввелите алрес и ввелите необходимый URL-адрес.

## Соединение

#### Изменение настроек соединения

Настройки соелинения уже установлены вашим оператором сети, и вам остается только наслаждаться телефоном. Если требуется изменить настройки. используйте данное меню.

Выберите Настройки - Соединение, В этом меню можно настраивать конфигурации сети и профили доступа к данным.

- Bluetooth Hacrooйтe Bluetooth® на вашем телефоне GB220. Телефон содержит функцию распознавания новых устройств или поиска подключенных устройств.
- Режим USB-соединения Выберите PC suite и выполните синхронизацию телефона GB220 с помошью программного обеспечения LG PC Suite для копирования файлов с телефона. Если в телефон вставлена карта памяти, выберите Устройство хранения данных для использования телефона в качестве USB-флэш накопителя. Подключитесь к компьютеру и перетащите файлы в папку съемного диска телефона GB220.

Примечание: Для использования режима USB-накопителя, в телефон необходимо установить карту памяти.

#### Изменение настроек Bluetooth

- 1 Нажмите Меню и выберите Настройки - Соелинение, Выберите Bluetooth.
- 2 Выберите Bluetooth, затем Настройки. Вносите следующие изменения:
- Распознавание моего телефона - Выберите режим видимости вашего устройства для других: Видимый. Скрытый или Виден в течение 1 минуты.
- Имя моего устройства Ввелите имя вашего телефона LG GB220.
- Поддерживаемые профили - Отображаются сервисы. поддерживаемые телефоном.
- Мой алрес Отображается алрес Rluetooth

#### Соединение с другим устройством Rluetooth

При подключении телефона GB220 к другим устройствам можно установить пароль для зашиты соединения. То есть соединение можно сделать более безопасным

- 1 Установите Bluetooth в режим Вкл. и Видимый.
- 2 В меню Bluetooth выберите Активное устройство.
- 3 Телефон GB220 выполнит поиск устройств. Когда поиск будет завершен, на экране появятся функции Поиск и **Обновить**
- 4 Выберите устройство, к которому необходимо выполнить подключение. нажмите Добавить, подтвердите пароль.
- 5 Телефон соединится с выбранным устройством.
- 6 Соелинение Bluetooth, защищенное паролем, готово.

#### Установка LG PC Suite на компьютер

- 1 Зайдите на веб-сайт www.lgmobile.com и выберите CIS, а затем свою страну.
- 2 Выберите меню Пролукты, затем Руководство и программное обеспечение и нажмите раздел Перейти к руковолству и загрузке ПО. Нажмите Да, и отобразится программа установки LG PC Suite. (Windows XP, Windows Media Player и другие).
- 3 Выберите язык для программы установки и шелкните ОК.
- 4 Следуйте инструкциям на экране для завершения мастера установки LG PC Suite
- 5 После завершения установки на рабочем столе будет отображен значок **IGPC Suite**

# Настройки

## Дата и Время

Настройка функций, связанных с датой и временем.

### Изменение профилей

Вы можете настроить необходимые параметры выбранных профилей.

- 1 Выберите необходимый профиль и нажмите Опции - Редактировать.
- 2 Для профиля Без звука в меню Редактировать доступно только вкл./ выкл. вибрации.

## Использование режима "В самолете"

Данная функция переключает режим "В самолете" в положение Вкл. или Выкл. Если режим В самолете находится в положении Вкл., невозможно выполнение звонков, отправка сообщений и использование Интернета.

#### Дисплей

Можно изменить настройки дисплея телефона.

#### Телефон

Вы можете изменить настройки таких параметров, как Автоблокировка клавиш, Язык, Экономия энергии, а также просмотреть информацию о телефоне.

#### Безопасность

Для зашиты телефона GB220 и содержашейся в нем важной информации измените настройки безопасности.

- Запрос PIN-кода Запрос PIN-кода при включении телефона.
- Блокировка телефона Выбор условия для блокировки телефона - Нет. При включении, При смене SIM или Немелленно.
- Изменить коды Изменение Защитного кола, кола PIN или PIN2.

## Код безопасности Гот 4 до 8 знаков1

Код безопасности защищает ваш телефон от несанкционированного использования. Этот код необходим для удаления всех записей из телефона и активации меню «Сброс установок». Код по умолчанию  $\approx 0000$ 

#### Сброс настроек телефона

Используйте функцию Сброс настроек для сброса всех настроек на заводские значения. Лля активации ланной функции необходимо ввести защитный код.

#### Менеджер памяти

Менеджер памяти используется для определения способа использования каждого вида памяти и просмотра объема свободного места: Обшая и Резервная память телефона, Память SIM и Внешняя память. Также можно выбрать Память по умолчанию.

Ознакомьтесь с несложными инструкциями. Несоблюдение данных рекомендаций может быть опасно ДЛЯ ЗДОРОВЬЯ ИЛИ ПРОТИВОРЕЧИТЬ законодательству.

# **Рекомендации по безопасной и эффективной эксплуатации**

#### **Воздействие радиочастотного излучения**

Информация о воздействии радиочастотного излучения и удельном коэффициенте поглощения (SAR) Данная модель телефона, GB220, соответствует действующим требованиям безопасности по воздействию радиоволн. Данные требования включают в себя пределы безопасности, разработанные для обеспечения безопасности всех пользователей вне зависимости от возраста и состояния здоровья.

- В рекомендациях по ограничению воздействия радиоволн используется единица измерения, известная как удельный коэффициент поглощения (Specific Absorption Rate) или SAR. Испытания на SAR проводятся на основе стандартизованного способа, заключающегося в работе телефона на самой высокой сертифицированной мощности во всех используемых частотных диапазонах.
- Несмотря на то, что возможны разные уровни SAR для различных телефонов LG, все они соответствуют применимым

рекомендациям по ограничению воздействия радиоволн.

- Предел SAR, рекомендованный международной Комиссией по вопросам защиты от неионизирующего излучения (ICNIRP), составляет 2 Вт/кг, усредненные на десять (10) грамм ткани.
- Наибольшее значение SAR для данной модели телефона, испытанной DASY4, при использовании вблизи уха составляет 1.14 Вт/кг (10 г) и при ношении на теле - 0.757 Вт/кг (10 г).
- Сведения по данным SAR для жителей стран/регионов, которые приняли предел SAR, рекомендованный Институтом инженеров по электротехнике и электронике (IEEE), 1.6 Вт/кг, усредненные на (1) грамм ткани.

#### **Уход и техническое обслуживание**

## **ВНИМАНИЕ**

Пользуйтесь только одобренными для использования с данной моделью телефона аккумуляторами, зарядными устройствами и аксессуарами.

Использование других аксессуаров может быть опасно для здоровья и может привести к аннулированию гарантии.

- Не разбирайте телефон. При необходимости ремонта обратитесь к квалифицированному специалисту сервисного центра.
- Держите устройство вдали от электрических приборов, таких как телевизоры, радиоприемники и компьютеры.
- Телефон следует держать вдали от источников тепла, таких как радиаторы и плиты.
- Не роняйте телефон.
- Не подвергайте телефон механическим вибрациям и тряске.
- Выключайте телефон, если этого требуют действующие правила. Например, не используйте телефон в больницах, поскольку он может повлиять на чувствительное медицинское оборудование.
- Во время зарядки телефона не касайтесь его мокрыми руками. Это может вызвать поражение электрическим

током и серьезное повреждение телефона.

- Не выполняйте зарядку телефона рядом с легковоспламеняющимися материалами, так как телефон при зарядке нагревается, что может привести к возгоранию.
- Для чистки поверхности используйте сухую ткань. (Не используйте растворители, бензин или спирт).
- Во время зарядки телефона не кладите его на предметы мягкой мебели.
- Телефон необходимо заряжать в хорошо проветриваемом месте.
- Не подвергайте телефон воздействию густого дыма или пыли.
- Не храните телефон рядом с кредитными картами или проездными билетами; это может привести к порче информации на магнитных полосах.
- Не касайтесь экрана острыми предметами, это может вызвать повреждения телефона.
- Не подвергайте телефон воздействию жидкости или влаги.

• Не злоупотребляйте прослушиванием музыки с помошью наушников. Не касайтесь антенны без необходимости.

#### Качественная работа телефона Электронные устройства

- Без разрешения не пользуйтесь  $\ddot{\phantom{0}}$ мобильным телефоном рядом с медицинским оборудованием. Не кладите телефон рядом с электрокар диостимуляторами (т.е. в нагрудный карман).
- Мобильные телефоны могут вызывать помехи в работе некоторых слуховых аппаратов.
- Незначительные помехи могут возникать в работе телевизора. радиоприемника, компьютера и других устройств.

#### Безопасность на дороге

Ознакомьтесь с местными законами и правилами, регламентирующими использование мобильных телефонов в автомобиле

• Не держите телефон в руке во время управления автомобилем.

- Внимательно следите за ситуацией на дороге.
- По возможности пользуйтесь **KOMPRETOM hands-free.**
- Сверните с дороги и припаркуйтесь, прежде чем позвонить или ответить HA RHI30R
- Радиоизлучение может влиять на некоторые электронные системы автомобиля, например, на стереосистему и устройства безопасности
- Если ваш автомобиль оснашен воздушной подушкой, не заслоняйте ее монтируемым или переносным оборудованием беспроводной связи. Это может препятствовать раскрытию полушки или привести к серьезным травмам.
- При прослушивании музыки на улице, установите громкость на умеренный уровень, чтобы оставаться в курсе происходящего вокруг. Это особенно важно при нахождении возле дороги.

#### Берегите слух

Воздействие громкого звука в

течение длительного времени может негативно отразиться на слухе. Поэтому не рекомендуется включать и выключать телефон рядом с ухом. Также рекомендуется установить громкость музыки и звонка на разумный уровень.

#### Взрывные работы

Не используйте телефон в местах проведения подрывных работ. Следите за ограничениями и всегда соблюдайте предписания и нормативы.

#### Взрывоопасная атмосфера

- Не используйте телефон на бензоколонке
- Не используйте телефон рядом с топливом или химическими вешествами.
- Если вы храните телефон и аксессуары в бардачке автомобиля, не перевозите в нем горючие газы и жилкости, а также взрывоопасные вешества.

#### В самолете

Устройства беспроводной связи могут вызывать помехи во время полета.

- Перед посадкой на борт самолета мобильный телефон следует **ВЫКЛЮЧИТЬ**
- Не пользуйтесь им без разрешения акипажа

#### Меры предосторожности для защиты детей

Держите телефон в местах, недоступных для маленьких детей.

В телефоне имеются мелкие летали. отсоединение и проглатывание которых может стать причиной удушья.

#### Вызов экстренных служб

Вызов экстренных служб может быть недоступен в некоторых мобильных сетях. Поэтому не следует полностью полагаться на мобильный телефон для вызова экстренных служб. За информацией обрашайтесь к поставшику услуг.

#### Сведения об аккумуляторе и уходе за ним

• Перед подзарядкой не нужно полностью разряжать аккумулятор. В отличие от других аккумуляторных систем, в данном аккумуляторе отсутствует

эффект памяти, способный сократить срок службы аккумулятора.

- Используйте только аккумуляторы и зарядные устройства LG. Зарядные устройства IG разработаны лля максимального продления срока службы аккумулятора.
- Не разбирайте аккумулятор и не допускайте короткого замыкания его контактов.
- Следите за чистотой металлических **КОНТАКТОВ АККУМУЛЯТОРА.**
- Замените аккумулятор в случае значительного уменьшения периода его работы без подзарядки. Аккумулятор можно зарядить несколько сотен раз, прежле чем потребуется его замена.
- Для продления срока службы перезаряжайте аккумулятор после продолжительного бездействия.
- Не подвергайте зарядное устройство воздействию прямых солнечных лучей, а также не пользуйтесь им в среде высокой влажности, например, в ванной комнате.
- Не оставляйте аккумулятор в местах с повышенной или пониженной

температурой, поскольку это может сократить срок службы аккумулятора.

- В случае установки элемента питания недопустимого типа возможен взрыв.
- Батареи следует утилизировать в соответствии с инструкцией произволителя. По мере возможности элементы питания должны быть утилизированы. Не выбрасывайте элементы питания в бытовой мусор.
- Если вам необходимо заменить аккумулятор, отнесите его в ближайший авторизованный сервисный центр LG Electronics или обратитесь за консультацией к продавцу.
- Всегда отсоединяйте зарядное **УСТРОЙСТВО ОТ РОЗАТКИ ПОСЛА** полной зарядки телефона, чтобы избежать излишнего потребления электроэнергии.
- Фактическое время работы от батареи зависит от конфигурации сети, установок устройства, условий эксплуатации, состояния батареи и окружающей среды.

# Аксессуары

Для данного мобильного телефона предлагается ряд аксессуаров. Они приведены ниже.

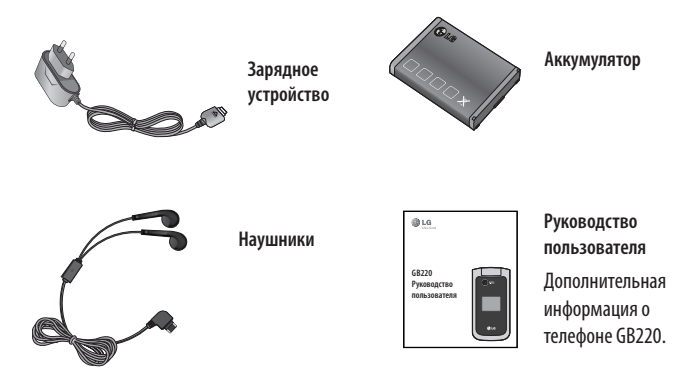

#### **ПРИМЕЧАНИЕ**

- Используйте только фирменные аксессуары LG. Использование других аксессуаров может вызвать аннулирование гарантии.
- В разных регионах доступны разные аксессуары. За дополнительной информацией обратитесь к региональному сервисному представителю.

## **Технические данные**

#### **Общая**

Название изделия : GB220 Система: GSM 850 / E-GSM 900 / DCS 1800 / PCS 1900

#### **Рабочая температура**

Макс.: +55°C (эксплуатация) +45°C (зарядка) Мин · -10°С

#### **Bluetooth QD ID B015474**

#### **Информация об импортере**

1) Импортер в Россию :

 Общество с ограниченной ответственностью "ЛГ Электроникс РУС", 143100, Московская обл., Рузский район, г.Руза, ул.Солнцева,9

2) Импортер в Казахстан :

LG Electronics in Almaty, Kazakhstan

#### **Declaration of Conformity G LG Electronics Suppliers Details** Name **LG Electronics Inc.** Address LG Electronics Inc. LG Twin Towers 20, Yeouido-dong, Yeongdeungpo-gu, Seoul, Korea 150-721 **Product Details Product Name** GSM 850 / E-GSM 900 / DCS 1800 / PCS 1900 Quad band Terminal Equipment Model Name GB220  $C$  $60168$ Trade Name  $\overline{G}$ Applicable Standards Details R&TTE Directive 1999/5/EC EN 301 489-01 V1.6.1. EN 301 489-07 V1.3.1. EN 301 489-17 V1.2.1 EN 301 511 V9.0.2 EN 50360:2001. EN62209-1:2006 EN 60950-1:2001 EN300328 V1.7.1 Supplementary Information The conformity to above standards is verified by the following Notified Body(BABT) BABT, Balfour House, Churchfield Road, Walton-on-Thames, Surrey, KT12 2TD, United Kingdom Notified Body Identification Number: 0168 Declaration Name **Issued Date** I hereby declare under our sole responsibility that the product mentioned above to which this declaration relates complies with the above mentioned Seung Hyoun, Ji / Director 29, JULY, 2009 standards and Directives European Standard Center LG Electronics Logistics and Services B.V. Veluwezoom 15, 1327 AE Almere. The Netherlands Signature of representative Tel: +31 - 36- 547 - 8940. Fax: +31 - 36 - 547 - 8794 e-mail: iacob @ lge.com

# GB220 Посібник користувача - Українська

Даний посібник допоможе вам розібратись із функціями вашого нового телефону. Ви матимете змогу ознайомитись із поясненнями функцій вашого телефону. Деякий вміст даного посібника може відрізнятись від вашого телефону залежно від програмного забезпечення телефону або провайдера послуг.

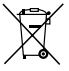

#### **Правила утилізації вашого апарата**

- **1** Якщо на приладі знаходиться ця наклейка з зображенням ящика для сміття, це означає, що даний прилад підпадає під дію Європейської Директиви 2002/96/EC.
- **2** Усі електричні та електронні вироби забороняється утилізувати на смітниках для побутового сміття; вони повинні утилізуватись тільки у спеціальних місцях, визначених урядом або місцевою владою.
- **3** Правильна утилізація вашого старого апарата дозволить уникнути ймовірного негативного впливу на довкілля та здоров'я людей.
- **4** За детальнішою інформацією щодо утилізації вашого старого апарата зверніться у міську раду, службу вивозу сміття або в магазин, де був придбаний даний апарат.

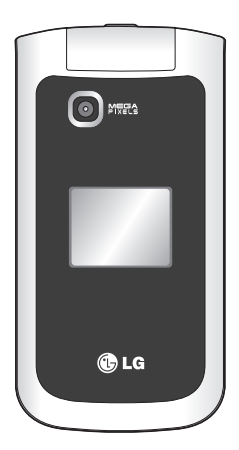

## **Ознайомлення з телефоном**

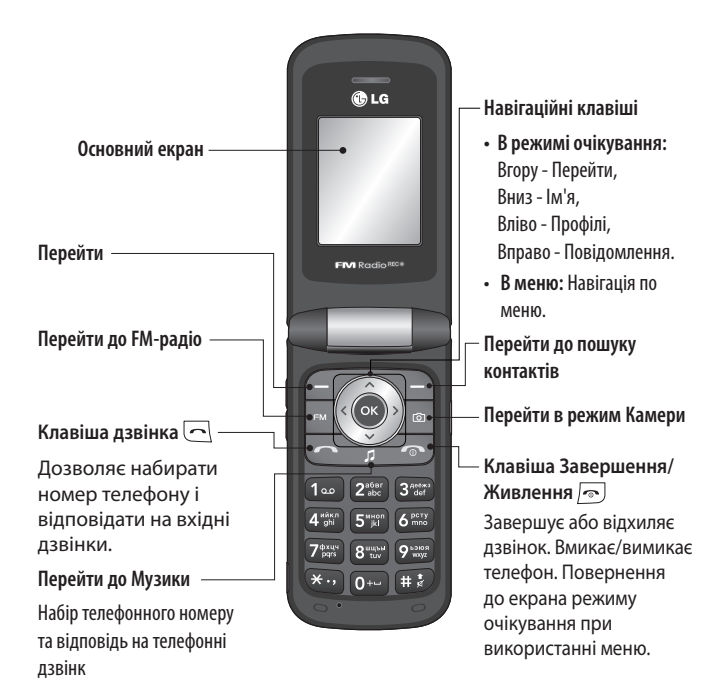

### **Клавіші гучності/Бокові клавіші**

1) В режимі очікування(Відкритий): Налаштування гучності

#### 2) В режимі

очікування(Закритий):Коротке натискання - вмикається підсвічування.Тривале натискання (нижньої клавіші) - переводить телефон в режим фотокамери.

- 3) Під час розмови: налаштування гучності
- 4) Під час прослуховування MP3: налаштуваня гучності

**Гніздо зарядного пристрою, кабеля Гніздо "Вільні руки"**

**Гніздо карти пам'яті**

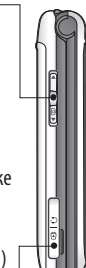

## **Встановлення карти пам'яті**

Підніміть кришку карти пам'яті та вставте карту micro SD ділянкою з золотими контактами донизу. Закрийте кришку карти пам'яті, доки вона не клацне на своє місце.

Щоб вийняти карту пам'яті, легенько натисніть на неї, як показано на малюнку. **ПРИМІТКА:** Карта пам'яті продається окремо.

## **Форматування карти пам'яті**

Натисніть **Mеню** та виберіть **Настройки** . Виберіть **, Менеджер пам'яті,** виберіть **Зовнішня пам'ять**, а тоді натисніть **Формат** .

 **ЗАСТЕРЕЖЕННЯ**: При форматуванні карти пам'яті весь її вміст стирається. Якщо ви не хочете втратити дані з карти пам'яті, спершу зробіть резервне копіювання даних.

**Тільки отримання EDGE**

## **Встановлення SIM-карти та зарядження акумулятора**

#### **Встановлення SIM-карти**

Придбавши SIM-карту оператора мобільного зв'язку, ви отримуєте разом із нею інформацію щодо вашого коду PIN та щодо послуг, які вам надаються.

**Важливо!** › SIM-карта та її контакти можуть бути легко пошкоджені при згинанні або терті, тому будьте дуже обережні при вставлянні або вийманні карти. Зберігайте всі SIM-карти у місцях, недосяжних для дітей.

#### **Малюнки**

- 1 Відкрийте кришку акумулятора
- 2 Вийміть акумулятор
- 3 Вставте вашу SIM-карту
- 4 Вставити батарею
- 5 Закрийте кришку акумулятора
- 6 Зарядіть ваш акумулятор

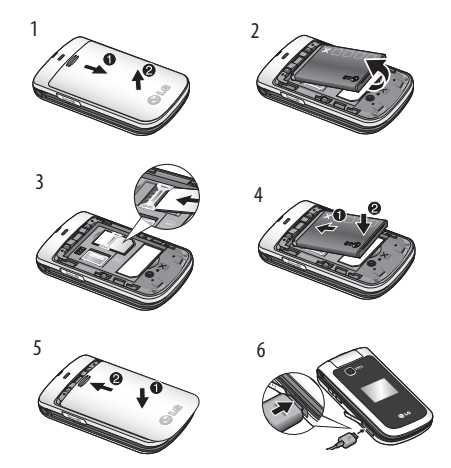

**ЗАСТЕРЕЖЕННЯ**: Не виймайте акумулятор при увімкненому телефоні, оскільки це може призвести до пошкодження телефону.

# **Дзвінки**

## **Здійснення дзвінка**

- 1 Введіть номер за допомогою клавіатури. Для видалення цифри натисніть **Очист**.
- 2 Натисніть  $\sim$ , щоб розпочати дзвінок.
- **3** Щоб завершити дзвінок, натисніть  $\sqrt{2}$ .

**ПОРАДА!** Щоб ввести + при здійсненні міжнародного дзвінка, натисніть та притримайте 0.

## **Здійснення дзвінка з контактів**

- 1 Виберіть **Імена** на **екрані в режимі очікування**.
- 2 За допомогою клавіатури знайдіть першу літеру необхідного контакту. Наприклад, для слова **Офіс** натисніть клавішу 6 три рази, щоб вибрати літеру "O"
- **3 Виберіть Дзвінок** або натисніть  $\Box$ . щоб розпочати дзвінок.

## **Відповідь на дзвінок та відхилення дзвінка**

Коли задзвонить телефон, натисніть **Прийняти** або натисніть , щоб відповісти на дзвінок.

Ви можете настроїти гучність, натискаючи бокові клавіші.

Натисніть або виберіть **Відхилити,** щоб відхилити вхідний дзвінок.

**ПОРАДА!** Ви можете змінювати настройки телефону, щоб відповідати на дзвінки різними способами. Натисніть **Meню**, виберіть **Настройки**, а тоді виберіть **Дзвінок**. Виберіть режим відповіді на дзвінок: **натиском клавіш**і **надсилання**, відкриванням слайдера або н**атисканням будь-якої клавіші**.

#### **Швидкий набір**

Ви можете присвоїти номери швидкого набору абонентам, яким ви найчастіше телефонуєте.

#### **Перегляд журналу дзвінків**

Переглянути реєстр пропущених, отриманих та набраних дзвінків можна за умови, якщо мережа підтримує послугу визначення номера (CLI).

### **Зміна настройок дзвінків**

Дозволяє здійснити настройки меню дзвінків. Натисніть Meню**, виберіть**  Настройки, **а тоді виберіть** Дзвінок.

• **Переадресації дзвінків** - Виберіть, чи переадресовувати ваші дзвінки.

- **Заборона дзвінків**  Виберіть, чи забороняти ваші дзвінки.
- **Ном. фікс. набору** Виберіть список номерів, які можна використовувати для набору з вашого телефону. Дізнайтесь в оператора ваш код PUK2. З вашого телефону можна буде здійснювати дзвінки тільки на номери, включені в список номерів фіксованого набору.
- **Очікування дзвінка** Ви будете сповіщені про дзвінок на очікуванні. (Залежить від вашого оператора мережі.)
- **Відхилення дзвінка** Настройка списку відхилених дзвінків.
- **Надісл. мій номер** Виберіть, чи ваш номер буде відображатись на екрані, коли ви телефонуєте до когось. (Залежить від вашого оператора мережі.)
- **Авто. повторний набір**  Виберіть **Увімк.** або **Вимк**.
- **Режим відповіді**  Виберіть, як відповідати на дзвінки: будь-якою клавішею або тільки клавішею надсилання.
- **Таймер дзвінків** Увімкніть або вимкніть його відображення.
- **Щохвил. сингнал**  Виберіть Увімк., щоб чути щохвилинний сигнал під час дзвінка.
- **Режим відповіді ВР** Виберіть "Вільні руки" або Телефон.
- **Зберегти новий номер** Виберіть **Так** або **Ні**.
- **Настройка закривання слайда**  - Виберіть Завершити дзвінок або Продовжити дзвінок.

## **Контакти**

#### **Пошук контакту**

- 1 Виберіть **Імена** на екрані в режимі очікування.
- 2 За допомогою клавіатури знайдіть першу літеру необхідного контакту.
- 3 Для прокручування контактів використовуйте стрілки вгору і вниз.

#### **Додавання нового контакту**

1 Натисніть **Контакти** та виберіть **Імена**. Після цього натисніть **Опції-Дода**ти новий контакт.

2 Введіть усю інформацію у відповідні поля та виберіть **Опції-Готово**.

#### **Додавання контакту до групи**

Ви можете об'єднувати ваші контакти у групи, наприклад, щоб відокремити контакти ваших колег по роботі та членів сім'ї. У телефоні передбачені наступні групи: **Сім'я, Друзі, Колеги, VIP, Група1, Група2 та Група3**.

## **Обмін повідомленнями**

Ваш GB220 обладнано функціями надсилання текстових і мультимедійних повідомлень, **повідомлень ел. пошти**, а також сервісних повідомлень від мережі.

#### **Надсилання повідомлення**

- 1 Натисніть **Mеню**, виберіть **Повідомлення**, а тоді виберіть **Створити повідомлення**.
- 2 Відкриється редактор нового повідомлення. Програма для створення повідомлень поєднує **Текстові повідомлення** та **Mультимедійні повідомлення** у одному інтуїтивному та простому у використанні редакторі. За умовчанням редактор повідомлень відкривається в режимі текстових повідомлень.
- 3 Введіть ваше повідомлення.
- 4 Виберіть **Oпції-Вставити**, щоб додати **Зображення, Відеозапис, Звуковий запис, Розклад, Візитку, Нотатку, Текстове поле, Справи**, або **Teкстовий шаблон**.
- 5 Натисніть **Oпції клавішу Надіслати**.

#### **Як настроїти ел. пошту**

Можна постійно підтримувати контакт через ел. пошту з допомогою GB220. Отримати обліковий запис POP3 чи IMAP4 швидко і просто.

- 1 Натисніть **Mеню**, виберіть **Повідомлення**, а тоді виберіть **Настройки повідомлення**.
- 2 Виберіть **Eл. пошта**, а тоді **Облікові записи ел. пошти**.
- 3 Натисніть **Додати**, а тоді виберіть обл. запис **Ел. пошти**.

#### **Надсилання електронної пошти з використанням облікового запису**

Щоб надсилати/приймати повідомлення електронної пошти потрібно мати обліковий запис електронної пошти.

1 Виберіть **Mеню**, виберіть **Повідомлення**, а тоді виберіть **Створити повідомлення**.

- 2 Виберіть пункт **Eл. пошта** після чого відкриється нове повідомлення ел. пошти.
- 3 Напишіть тему.
- 4 Введіть ваше повідомлення.
- 5 Натисніть опції, виберіть Вставити, щоб додати **Зображення, Відеозапис, Звуковий запис, Візитку, Розклад** або **Нотатку**.
- 6 Натисніть **Надіслати**, щоб ввести адресу отримувача, або натисніть **Опції** та виберіть **Вставити-Контакт,** щоб відкрити список контактів.
- 7 Натисніть **Надіслати**, щоб надіслати ваше повідомлення ел. пошти.

#### **Введення тексту**

Ви можете вводити буквено-цифрові символи за допомогою клавіатури телефону. У телефоні доступні наступні методи вводу тексту: предиктивний режим T9, ручний режим ABC та режим 123

**Примітка:** у деяких полях доступний тільки один режим вводу (наприклад, номер телефону у полі адресної книги).

## **Предиктивний режим Т9**

Предиктивний режим T9 використовує вбудований словник для розпізнавання слів, які ви пишете та базується на послідовностях клавіш, які ви натискаєте. Натисніть клавішу числа, яка асоціюється з літерою, яку ви хочете ввести і словник розпізнає слово після введення літер.

#### **Ручний режим ABC**

Даний режим дозволяє вводити слова, натискаючи клавіші з потрібними літерами один, два, три або чотири рази, доки не відобразиться необхідна літера.

#### **Режим 123**

Вводіть числа, натискаючи одноразово на клавішу з потрібною цифрою. У режимах вводу тексту можна також вводити цифри, натиснувши та притримавши відповідну клавішу.

Папки з повідомленнями

Натисніть **Meню** та виберіть **Повідомлення**. Структура папок, що використовується у GB220 є дуже зручною та зрозумілою.

• **Створити повідомлення** - дозволяє створити нове повідомлення.

- **Вхідні** ця скринька вміщає вхідні повідомлення.
- **Моя пошта** містить усі ваші повідомлення ел. пошти.
- **Чернетки** якщо у вас немає часу, щоб дописати повідомлення, тут ви можете зберегти вже написане.
- **Вихідні** це папка тимчасового зберігання повідомлень, які надсилаються.
- **Надіслані**  в цю папку поміщаються всі надіслані повідомлення.
- **Прослухати голосову пошту**  відкриває доступ до скриньки голосової пошти (якщо надається мережею).
- **Iнф. повід.** усі інф. повідомлення та оновлення, отримані від оператора.
- **Шаблони** перелік корисних повідомлень, призначених для швидкої відповіді.

# **Медіа**

# **Музика**

Ваш GB220 має вбудований **Музичний** плеєр, на якому можна відтворювати вашу улюблену музику.

#### **Відтворення пісні**

- 1 Натисніть **Mеню** і виберіть **Mультимедія**, а тоді виберіть **Музика.**
- 2 Виберіть **Усі записи,** а тоді виберіть пісню для відтворення.
- З Виберіть І. щоб зупинити відтворення пісні
- 4 Виберіть  $\blacksquare$  шоб перейти до наступної пісні.
- 5 Виберіть  $\blacktriangleright$  , щоб перейти до попередньої пісні.
- 6 Виберіть **Назад,** щоб припинити відтворення та повернутись у меню музичного плеєра.

#### **Як створити список відтворення**

Ви можете створити власні списки відтворення, вибравши перелік пісень у папці Усі пісні.

1 Натисніть **Meню** та виберіть **Mедіа**.

- 2 Виберіть **Mузика**, а тоді виберіть **Список відтворення**.
- 3 Натисніть **Oпції**, виберіть **Новий** список, введіть назву списку відтворення та натисніть **Зберегти**.
- 4 Відобразиться папка **Усі пісні**. Виберіть усі пісні, які ви бажаєте включити у ваш список відтворення, перейшовши до них та вибравши $\vert \blacktriangledown \vert$ .
- 5 Виберіть **Готово**, щоб зберегти список відтворення.

# **Камера**

### **Швидка фотозйомка**

- 1 Виберіть Меню, а тоді виберіть **Mультимедія**. Виберіть **Камера**, щоб відкрити видошукач.
- 2 Тримаючи телефон горизонтально, спрямуйте об'єктив на об'єкт зйомки.
- 3 Розташуйте телефон так, щоб на екрані можна було бачити об'єкт зйомки.
- 4 Натисніть клавішу Центр (»), щоб зробити знімок.

# **Відеокамера**

#### **Швидка відеозйомка**

- 1 На екрані в режимі очікування виберіть **Mеню**, а тоді виберіть **Mультимедія**.
- 2 Виберіть **Відео**.
- 3 Наведіть об'єктив камери на предмет відеозйомки.
- 4 Натисніть , щоб розпочати зйомку.
- 5 Значок Зап. появиться у нижньому лівому куті видошукача, а таймер показуватиме тривалість відеозйомки.
- 6 Виберіть **Стоп, щоб** зупинити зйомку.

# **FM-радіо**

#### **Використання FM-радіо**

Ваш LG GB220 обладнано функцією FMрадіо, яка дозволяє виконувати пошук та прослуховукти улюблені радіостанції, перебуваючи в дорозі.

#### **Прослуховування радіо**

- 1 Натисніть **Mеню** і виберіть **Mультимедія**, а тоді виберіть **FMрадіо**.
- 2 Виберіть номер каналу станції, яку б ви хотіли прослухати.

#### **Запис Радіопередач**

- 1 Натисніть центральну клавішу під час прослуховування **Радіо**.
- 2 На дисплеї відображається час запису. Якщо ви бажаєте зупинити запис, натисніть **Центральну** к**лавішу**. Після завершення запису записаний вміст буде збережено у папці **Галерея** у вигляді файла mp3.
- 3 Після завершення запису виберіть Oпції, а тоді виберіть **Відтворити, Видалити, Редагувати звук**, **Використати як, Перейменувати файл, Iнф.** або **Надісл. через**.

**Примітка:** якщо ви знаходитесь у місцевості з поганим радіоприйомом, якість звучання Радіоможе бути незадовільною.

З метою кращого приймання радіопередач рекомендуємо підключити **Навушники** до гнізда пристрою "Вільні руки".

# **Диктофон**

Використовуйте **Диктофон** для запису голосових нотаток та інших звуків.

## **Галерея**

Ви можете зберігати будь-які **Мультимедійні файли** у пам'яті вашого телефону. Це забезпечить вам простий доступ до ваших зображень, звуків, відеозаписів та ігор. Також файли можна зберігати на карті пам'яті. Перевага використання карти пам'яті у тому, що можна звільнити місце у пам'яті телефону. Усі ваші мультимедійні файли будуть збережені у папці **Галерея.** Натисніть **Mеню, а** тоді виберіть **Галерея,** щоб відкрити список папок.

#### **Мої зображення**

У папці "Зображення" зберігаються стандартні зображення, завантажені зображення та зображення, зроблені камерою телефону.

#### **Мої звуки**

Папка **Звуки** містить стандартні звуки, ваші голосові записи та завантажені вами звукові файли. Звідси ви можете керувати, надсилати або встановлювати звуки у якості рингтонів.

#### **Моє відео**

У папці **Відео** міститься завантажене відео та відео записане камерою вашого телефону.

#### **Інші**

Папка **Інші** містить файли, що не увійшли у папки Зображення, **Звуки** або **Відео**.

#### **Ігри та програми**

На вашому GB220 завантажено ігри, якими ви зможете розважитись у вільний час. Якщо ви забажаєте завантажити додаткові ігри чи програми, вони будуть збережені у цій папці.

#### **Моя карта пам'яті**

Якщо ви вставили карту пам'яті, вона відобразиться у вигляді папки у Моїх записах.

# **Органайзер**

#### **Як використовувати календар**

Якщо відкрити це меню, відображається календар. Поточна дата виділяється квадратним курсором. Ви можете перемістити курсор на іншу дату за допомогою навігаційних клавіш.

#### **Додавання нотаток**

Ви можете зберегти ваші нотатки ось тут.

## **Додавання елемента до списку**

#### **завдань**

Ви можете переглядати, редагувати та додавати справи.

#### **Настройка будильника**

Ви можете настроїти до 5 будильників, які спрацьовуватимуть у заданий час.

#### **Калькулятор**

Калькулятор пропонує основні арифметичні операції: додавання, віднімання, множення та ділення.

#### **Секундомір**

Дана опція дозволяє вам скористатись функцією секундоміра.

#### **Конвертування величин**

Конвертує будь-які величини у потрібному напрямі.

#### **Додання міста до світового часу**

Ви можете додати потрібне місто до списку світового часу. Ви можете також перевірити поточний час за Грінвичем (GMT) в основних містах світу.

## **Іти до**

Ця опція дозволяє вам перейти безпосередньо до потрібної вам функції. Ви можете додати будь-яку опцію до функції Іти до.

Також можна встановити функцію Автозаповнення даного меню

#### **Послуги SIM**

Дана функція залежить від SIM-карти та послуг мережі. Якщо SIM-карта підтримує послуги SAT(тобто Набір програмних інструментів SIM), дане меню буде назвою особливої послуги оператора, що зберігається на SIM-карті.

## **Інтернет**

#### **Доступ до Інтернету**

Ви можете запустити wap-браузер та перейти до домашньої сторінки активного профілю. Домашню сторінку можна встановити в настройках web-браузера. Ви можете також вручну ввести URL-адресу та перейти до потрыбної wap-сторінки.

- 1 Натисніть **Mеню** та виберіть **Інтернет.**
- 2 Для прямого доступу до домашньої веб-сторінки виберіть **Домашній**. Або ж виберіть **Введіть адресу** та введіть потрібну URL-адресу.

# **З'єднання**

#### **Зміна настройок підключення**

Настройки підключення вашого телефону були встановлені оператором вашої мережі, тому ви можете одразу користуватись телефоном. Для зміни настройок, використовуйте це меню. У цьому меню можна змінити настройку мережі та профілі доступу до даних.

- **Bluetooth** настройте ваш GB220 на використання Bluetooth®. Ви можете бути видимими для інших пристроїв або здійснювати пошук з'єднаних пристроїв.
- **Режим USB-з'єднання** виберіть **Послуга даних** та синхронізуйте ваш GB220 за допомогою Пакету програмного забезпечення LG PC, щоб скопіювати файли з телефону. Якщо вставлена карта пам'яті, натисніть **Масова пам'ять** для використання вашого телефону так само, як і шини USB. Підключіться до комп'ютера та перетягніть файли у папку змінного пристрою на GB220.

**Примітка:** для використання функції масової пам'яті USB вам слід вставити в телефон карту пам'яті.

#### **Зміна настройок Bluetooth**

- 1 Натисніть **Mеню** та виберіть **Настройки - Підключення**. Виберіть **Bluetooth**.
- 2 Виберіть **Настройки Вluetooth**. Зробіть зміни у:
- **Видимість мого телефону** Увімкніть або вимкніть видимість вашого телефону для інших.
- **Ім'я мого пристрою** Введіть ім'я телефону LG GB220.
- **Підтримувані пристрої** Показує підтримувані пристрої.
- **Моя адреса** Показує адресу вашого Bluetooth.

#### **З'єднання з іншим пристроєм Bluetooth**

Під час спарювання телефону GB220 та іншого пристрою можна встановити з'єднання, захищене кодом доступу. Це гарантує більшу безпеку спарення.

- 1 Впевніться, щоBluetooth **Увімк.** та **Видимий**. Видимість можна змінювати в меню **Настройки Bluetooth**, вибравши **Моя видимість**, а тоді **Показати**.
- 2 Виберіть **Активний пристрій** у меню **Bluetooth,** а тоді виберіть **Новий**.
- 3 Телефон GB220 здійснюватиме пошук пристроїв. Після завершення пошуку на екрані відображається **Додати** та **Оновити**.
- 4 Виберіть потрібний пристрій для спарення, виберіть **Додати**, введіть пароль, а тоді виберіть клавішу OK.
- 5 Ваш телефон підключиться до іншого пристрою, на якому необхідно ввести той самий контрольний код.
- 6 Створено з'єднання Bluetooth, захищене кодом доступу.

#### **Встановлення програмного забезпечення LG PC Suite на комп'ютер**

- 1 Перейдіть до www.lgmobile.com та спершу виберіть Europe, а тоді вашу країну.
- 2 Виберіть меню Products, виберіть Manual & Software, а тоді клацніть на розділі завантаження Go to Manual & S/W. Клацніть на Yes після чого на екрані відкриється інсталятор LG PC Suite. (Windows XP, Windows Media Player та інше).
- 3 Виберіть мову запуску програми встановлення і клацніть Добре.
- 4 Щоб завершити встановлення LG PC Suite, дотримуйтесь інструкцій на екрані.
- 5 Після встановлення на робочому столі з'явиться піктограма LG PC Suite.

# **Параметри**

#### **Зміна дати та часу**

Ви можете настроїти функції відповідно до дати та часу.

# **Зміна профілів**

Ви можете персоналізувати настройки кожного профілю.

- 1 Виберіть потрібний профіль, а тоді виберіть **Персоналізувати**.
- 2 Ви можете активувати тільки профілі Тихий та Тільки вібрація.

## **Використання режиму "У літаку"**

Дана функція дозволяє Увімк. або Вимк. режим У літаку. При увімкненні режиму "У літаку" здійснення дзвінків, підключення до Інтернету та надсилання повідомлень буде недоступним.

# **Зміна настройок дисплея**

Дозволяє змінити настройки дисплея телефону.

#### **Зміна настройок швидкого доступу**

Ви можете змінити настройки швидкого доступу 4 навігаційних клавіш.

## **Зміна настройок безпеки**

Змініть настройки безпеки, щоб ваш GB220 та інформація, збережена на ньому були захищені.

- **Запит коду PIN** виберіть код PIN для запиту його при вмиканні телефону.
- **Автоблок. клавіш** автоматично блокує клавіші в режимі очікування, якщо телефон не використовується упродовж визначеного часу.
- **Блок. телефон** виберіть код безпеки для блокування телефону, **При увімкненому живленні, При зміні SIM** або **Негайно**.
- **Змінити коди** Змініть Код блокування, код PIN2 або код ATMT.

**Як скинути настройки телефону** Використовуйте функцію **Відновити фабричні параметри** для скидання всіх настройок до заводських значень. Щоб активувати дану функцію, потрібен код блокування.

#### **Перегляд стану пам'яті**

За допомогою менеджера пам'яті ви можете визначити скільки використовується кожної пам'яті та величину вільного місця: **Загальні, Зарезервовано, SIM-карта та Зовнішня пам'ять**.

Прочитайте ці нескладні рекомендації. Недотримання даних вказівок може бути небезпечним та протизаконним.

# **Рекомендації щодо безпеки та ефективного використання**

## **Випромінювання радіочастотної енергії**

Відомості про випромінювання радіохвиль та коефіцієнт питомого поглинання (SAR) Дана модель мобільного телефону GB220 розроблено відповідно до вимог безпеки щодо радіочастотного випромінювання. Ці вимоги базуються на наукових рекомендаціях, у яких наведено норми безпечного впливу радіохвиль на всіх осіб, незалежно від віку та стану здоров'я.

- Рекомендації щодо випромінювання використовують одиницю вимірювання, що називається питомим коефіцієнтом поглинання або SAR. Вимірювання коефіцієнта SAR проводяться з використанням стандартних методів під час того, як пристрій працює із максимально дозволеною потужністю в усіх використовуваних частотних діапазонах.
- У різних моделях телефонів LG можуть бути різні рівні SAR, однак усі вони відповідають необхідним вимогам щодо випромінювання радіохвиль.
- Граничне значення коефіцієнта SAR, рекомендоване Міжнародною комісією з захисту від неіонізуючої радіації (ICNIRP), становить 2Вт/кг, розподілених на 10 г тканини організму.
- Найвищий рівень SAR для цієї моделі, який було отримано під час тестування по DASY4, при використанні біля вуха становить 1.14 Вт/кг (10г) і, якщо телефон носити на тілі, - 0.757 Вт/кг (10г).
- Дані SAR наведено для мешканців країн та регіонів, які прийняли рекомендовану Інститутом електричної та електронної інженерії (IEEE) межу SAR, що дорівнює 1.6 Вт/кг на 1 г тканини організму.

## **Догляд за пристроєм та його обслуговування УВАГА!**

Використовуйте акумулятори, зарядні пристрої та аксесуари рекомендовані для даної моделі телефону. Використання будь-яких інших типів пристроїв може бути небезпечним та призвести до втрати гарантії на телефон.

- Не розбирайте даний апарат. При потребі ремонту зверніться до кваліфікованого майстра.
- Не тримайте прилад поблизу електроприладів, таких як телевізор, радіо чи персональні комп'ютери.
- Тримайте даний апарат на відстані від джерел тепла, наприклад, обігрівачів або кухонних плит.
- Не кидайте телефон.
- Не піддавайте телефон механічній вібрації чи ударам.
- Вимикайте телефон у місцях, де заборонене користування мобільними телефонами. Наприклад, не використовуйте телефон у лікарнях, оскільки він може впливати на роботу медичного обладнання.
- Не беріть телефон вологими руками під час зарядження. Це може призвести до враження струмом та сильного ушкодження телефону.
- Не заряджайте телефон біля легкозаймистих матеріалів, оскільки під час заряджання телефон може нагрітися і спричинити пожежу.
- Для чищення зовнішньої поверхні апарата використовуйте суху тканину (заборонено використовувати розчинники, зокрема бензол та спирт).
- Не кладіть телефон під час зарядження на м'які тканини.
- Заряджайте телефон у добре провітрюваних місцях.
- Не піддавайте пристрій надмірній дії диму чи пилу.
- Не тримайте телефон поблизу кредитних карток або транспортних квитків, оскільки він може впливати на інформацію, що зберігається на магнітних стрічках.
- Не стукайте по екрану гострими предметами, оскільки це може пошкодити телефон.
- Оберігайте телефон від рідини та вологи.
- Слід обережно користуватися аксесуарами, наприклад навушниками. Не торкайтесь до антени без необхідності.

## **Ефективні телефонні операції Електронні пристрої**

- Забороняється використовувати мобільний телефон поблизу медичного обладнання без дозволу на це. Не поміщайте телефон поблизу кардіостимулятора, наприклад, у нагрудній кишені.
- Мобільні телефони можуть спричиняти перешкоди в роботі слухових апаратів.
- Мобільний телефон може бути причиною незначних перешкод у роботі телевізорів, радіо, комп'ютерів тощо.

#### **Безпека на дорозі**

Ознайомтесь із законами та правилами щодо використання мобільних телефонів під час керування транспортом у вашому регіоні.

- Не розмовляйте по телефону під час їзди.
- Вся увага має бути зосереджена на керуванні автомобілем.
- При можливості використовуйте комплект "Вільні руки".
- З'їдьте з проїзної частини та

припаркуйтесь перед здійсненням дзвінка чи для відповіді на вхідний дзвінок, якщо цього вимагають умови управління автомобілем.

- Радіочастотна енергія може впливати на деякі електронні системи автотранспортного засобу, наприклад, на стереосистему та обладнання безпеки.
- Якщо ваш автомобіль обладнаний подушкою безпеки, не заслоняйте її вбудованим чи портативним радіообладнанням. Внаслідок цього подушка безпеки може спрацювати неефективно, що може спричинити серйозне травмування водія чи пасажирів.
- При прослуховуванні музики на вулиці, рекомендується налаштувати рівень гучності так, щоб чути оточуючі вас звуки. Особливо це стосується при проходженні біля дороги.

#### **Запобігання ризикам пошкодження слуху**

Ви можете пошкодити слух, якщо довгий час використовуєте телефон на високому

рівні гучності. Радимо не вмикати і не вимикати телефон біля вуха. Крім цього, варто налаштувати гучність музики та дзвінків на поміркований рівень.

#### **Район проведення вибухових робіт**

Не використовуйте телефон у районі, де проводяться вибухові роботи. Дотримуйтесь обмежень щодо використання та виконуйте правила і рекомендації.

#### **Потенційно вибухонебезпечне середовище**

- Не використовуйте телефон на заправних станціях.
- Не використовуйте телефон поблизу пального або хімічних речовин.
- Заборонено перевозити чи зберігати займисті гази, рідини чи вибухові речовини у відділенні автомобіля, в якому знаходиться мобільний телефон і аксесуари до нього.

#### **У літаку**

Мобільні телефони можуть спричинити перешкоди в роботі авіаційного обладнання.

- Перед входом на борт літака завжди вимикайте мобільний телефон.
- Не використовуйте телефон на борту літака під час посадки без дозволу екіпажу.

#### **Діти**

Зберігайте телефон у недоступному для маленьких дітей місці.

Його дрібні деталі в разі від'єднання та потрапляння в дихальні шляхи можуть спричинити задушення.

#### **Екстрені виклики**

Екстрені виклики можуть бути недоступними в деяких мережах мобільного зв'язку. Тому не покладайтесь тільки на ваш мобільний телефон при здійсненні екстрених дзвінків. Для отримання детальнішої інформації зверніться

до свого постачальника послуг мобільного зв'язку.

#### **Використання та догляд за акумулятором**

• Вам не потрібно повністю розряджати акумулятор перед його зарядженням.

- На відміну від інших типів акумуляторів, цей не має ефекту пам'яті, який може негативно впливати на роботу акумулятора.
- Використовуйте тільки акумулятори та зарядні пристрої компанії LG. Зарядні пристрої LG розроблено для забезпечення максимального терміну роботи акумулятора.
- Не розбирайте та не замикайте на коротко акумулятор.
- Металеві контакти акумуляторного блоку повинні бути чистими.
- Замініть акумулятор, якщо він не забезпечує нормальну роботу телефону. Акумулятори можна заряджати сотні разів, поки не виникне необхідність у їхній заміні.
- Якщо акумулятор не використовується на протязі тривалого періоду часу, його необхідно зарядити, щоб збільшити термін експлуатації.
- Заборонено піддавати зарядний пристрій впливові прямого сонячного світла чи використовувати його в умовах підвищеної вологості, наприклад у ванній кімнаті.
- Заборонено залишати акумулятор в гарячому чи холодному середовищі, це може призвести до погіршення робочих характеристик акумулятора.
- Якщо акумулятор замінено неправильним способом, це підвищує ризик вибуху.
- Утилізуйте використані акумулятори згідно з інструкціями виробника. При можливості використовуйте в інших цілях. Не утилізуйте як побутове сміття.
- Якщо вам необхідно замінити акумулятор, зверніться по допомогу до найближчого уповноваженого пункту обслуговування або дилера LG **Electronics**
- Завжди витягуйте зарядний пристій з розетки після повної зарядки телефону, щоб уникнути зайвого споживання енергії зарядним пристроєм.
- Дійсний ресурс акумулятора залежить від конфігурації мережі, настройок телефону, типу використання, акумулятора та стану навколишнього середовища.

# **Аксесуари**

Для цього телефону передбачено різні аксесуари. Їх перелік наведено нижче.

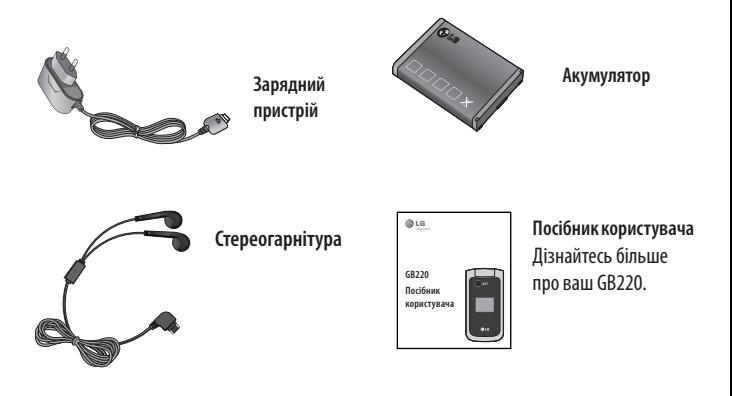

#### **ПРИМІТКА:**

- Завжди використовуйте тільки оригінальні аксесуари LG. Нехтування цим може призвести до скасування гарантії.
- Аксесуари можуть відрізнятись в різних регіонах. Щоб отримати детальнішу інформацію, зверніться до представника компанії-в иробника.

# Технічні дані

#### Настройки

Назва виробу: GB220 Система:GSM 850 / E-GSM 900 / DCS 1800 / PCS 1900

#### Робоча температура

Макс.:+55°С (використання) +45°С (зарядження) Мін $\cdot$ -10°С

#### Bluetooth OD ID B015474

## **Declaration of Conformity (C) LG Electronics**

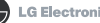

#### **Suppliers Details**

#### Name

**LG Electronics Inc.** 

#### Address

LG Electronics Inc. LG Twin Towers 20.

Yeouido-dong, Yeongdeungpo-gu, Seoul, Korea 150-721

#### **Product Details**

**Product Name** 

GSM 850 / E-GSM 900 / DCS 1800 / PCS 1900 Quad band Terminal Equipment

Model Name

GB220

**Trade Name** 

LG

# $C$  $60168$

#### Applicable Standards Details

R&TTE Directive 1999/5/EC EN 301 489-01 V1.6.1. EN 301 489-07 V1.3.1. EN 301 489-17 V1.2.1 FN 301 511 V9 0 2 EN 50360:2001. EN62209-1:2006 EN 60950-1:2001 FN300328 V1 7 1

#### Supplementary Information

The conformity to above standards is verified by the following Notified Body(BABT)

BABT, Balfour House, Churchfield Road, Walton-on-Thames, Surrey, KT12 2TD, United Kingdom Notified Body Identification Number: 0168

#### Declaration

I hereby declare under our sole responsibility that the product mentioned above to which this declaration relates complies with the above mentioned Seung Hyoun, Ji / Director 29, JULY, 2009 standards and Directives

**Issued Date** 

European Standard Center I G Flectronics Logistics and Services R V Veluwezoom 15, 1327 AE Almere. The Netherlands Tel: +31 - 36- 547 - 8940. Fax: +31 - 36 - 547 - 8794 e-mail : iacob @ lge.com

Signature of representative

Name

# **HOW TO USE QUICK REFERENCE GUIDE**

Cut out Quick Reference Guide bound to this manual along the cutout line and fold as illustrated below.

### **How to cut**

Cut out Quick Reference Guide along the cutout line. You can place a scale on the cutoff line and cut as illustrated below.

• Be careful not to cut yourself when using scissors.

## **How to fold**

Fold Quick Reference Guide along the perforated line so that the cover faces upwards as illustrated below.

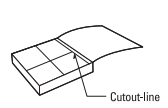

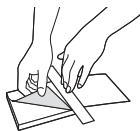

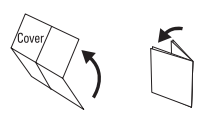

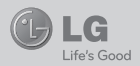

# **QUICK REFERENCE GUIDE GB220**

WELCOME AND THANK YOU FOR CHOOSING LG MOBILE PHONE

For more details, please refer to the User Guide.

#### **Parts of the phone**

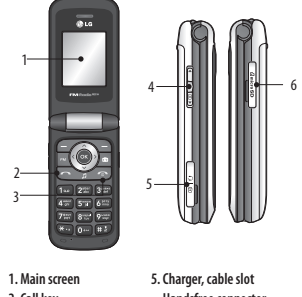

- **2. Call key**
- **3. End/Power key**
- **4. Volume key**
- **Handsfree connector 6. Memory card slot**

#### **Your standby screen**

From here you can access menu options, make a quick call and change your profile – as well as many other things.

#### **The main menu**

The main menu provides twelve menu options.

- To open the menu:
- 1. Select Menu.
- 2. The main menu will appear on the screen.
- 3. Select menu you want to use.

#### **Music**

Your GB220 has a built-in Music player so you can play all your favourite music.

#### **Playing a song**

- 1. Press **Menu** and select Media, then choose **Music**.
- 2. Choose **All tracks** then select the song you want to play.
- 3. Select to pause the song.
- 4. Select  $\blacktriangleright$  to skip to the next song.
- 5. Select **Idd** to skip to the previous song.
- 6. Select **Back** to stop the music and return to the **Music** player menu.

#### **Camera**

#### **Taking a quick photo**

- 1. Select Menu, and select Media. Select Camera to open the viewfinder.
- 2. Holding the phone and, point the lens towards the subject of the photo.
- 3. Position the phone so you can see the subject of your photo.
- 4. Press **Center key** to take a photo.

#### **Video camera**

#### **Shooting a quick video**

- 1. In standby screen, select Menu and select Media.
- 2. Choose Video.
- 3. Point the camera lens towards the subject of the video.
- 4. Press  $\circledcirc$  to start recording.
- 5. **Rec** will appear in the bottom left corner of the viewfinder and a timer will show the length of your video.
- 6. Select **Stop** to stop recording.

#### **FM radio**

You can search radio stations and enjoy listening to the radio.

**Note:** If you stay in an area with bad radio reception, you may find difficulty in listening to the Radio. So, we recommend you insert Ear-mic into Handsfree connector in order to listen to the Radio and keep the good radio reception.

#### **Recording the Radio**

- 1. Press center key during listening to the Radio.
- 2. The recording time is displayed on your phone. If you want to stop the recording, press the **Center** ( $\odot$ ) key. If recording is done, the recorded contents will be saved in Gallery as mp3 file.
- 3. When the recording is done, select **Option** and then choose from **Play, Delete, Sound edit, Use as, File Rename, Info** or **Send via**.

#### **Voice recorder**

#### **Using the voice recorder**

Use your **Voice recorder** to record voice memos or other sounds.

#### **Web**

#### **Accessing the Web**

You can launch the wap browser and access the homepage of the activated profile on Web settings. You can also manually enter an URL address and access the associated wap page.

- 1. Press **Menu** and select **Web**.
- 2. To access the Web homepage directly, select Home. Alternately, select **Enter address** and type in your desired URL.

#### **Games and Apps**

Your GB220 comes with preloaded games to keep you amused when you have time to spare. If you choose to download any additional games or applications they will be saved into this folder.

# **ҚОЛДАНУШЫ НҰСҚАУШАСЫМЕН ҚАЛАЙ ПАЙДАЛАНУ**

Қию сызығы алдындағы мануалмен байланысқан жылдам нұсқаушаны қию.

## **Қалай қию**

Қолданушы нұсқаушаның жоғарғы жағын қию. Сіз орын мастштабын қимай жəне төмендегі көрсетілгендей қия аласыз.

• Қайшымен абайлап қиыңыз.

## **Қалай бүгу**

Тесілген сызықтың алдына жылдам нұсқаушаны жапқышы жоғары болатындай етіп бүгіңіз.

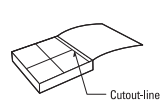

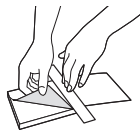

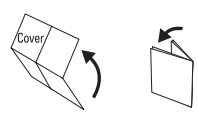

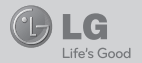

# **GB220**

#### **ҚОЛДАНУШЫ НҰСҚАУШАСЫ**

#### ҚОШ КЕЛДІҢІЗ ЖƏНЕ LG MOBILE РНОМЕ ТАНДАУЫНЫЗҒА РАХМЕТ

Толығырақ ақпарат алу үшін пайдаланушы нұсқаушасын қараңыз

#### **Телефон бөлімдері**

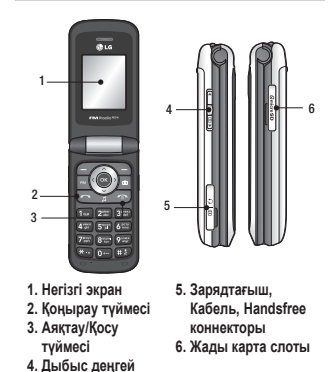

#### **Сіздің негізгі экраныңыз**

Осында сіз опция мəзіріне өте, жылдам қоңырау соға жəне профильдерді өзгерте аласыз

#### **Негізгі мəзір**

Негізгі мəзір жиырма мəзір опциясын құрайды. Мəзірді ашу үшін:

- 1. Мəзір таңдау.
- 2. Негізгі мəзір экранда пайда болады
- 3. Қалаған мəзіріңізді таңдаңыз

#### **Əуен**

Сіздің LG GB220 ішіне орнатылған MP3 ойнатқышы бар жəне өзіңіздің сүйікті əндеріңізді тыңдай аласыз.

## **Əнді ойнату түймесі**

- 1. Мəзірдегі **Медияны** таңдап, **Əуенді** таңдаңыз.
- 2. Барлық əндерді таңдап қалаған əніңізді ойнатыңыз
- 3. Әнді  $\blacksquare$  үақытша тоқтата түрү.
- 4. Келесі  $\mathbf{M}$  әнге өтү.
- 5. Алдыңғы **№** әнге өтү.
- 6. Əуенді тоқтату үшін **Артқа** басу жəне **Медияға** қайту.

#### **Камера**

#### **Жылдам фото алу**

- 1. Мəзірге кіріп медианы таңдаңыз. Бейне іздеушіні ашу үшін камераны таңдаңыз.
- 2. Фото нысанына оптикасын бағыттап телефонды ұстап тұру.
- 3. Телефон тұрысынан сіз нысанды көре аласыз.
- 4. Фотоға түсіру үшін Камера түймесін басу.

#### **Бейне камера**

#### **Жылдам бейне түсіру**

- 1. Негізгі экраннан Мəзірге кіріп, Медияны таңдаңыз.
- 2. Бейне таңдаңыз.
- 3. Оптиканы бейне нысанына бағыттату.
- 4. Жазуды бастау © ушін басыныз.
- 5. **Rec** белгісі бейне іздеушінің сол бұрышында пайда болады жəне таймер бейнеленеді.
- 6. Жазуды тоқтату үшін **Тоқтату** басыңыз.

#### **FM радио**

Сіз радио станцияларды іздеп, радио тыңдап рахатқа бөлене аласыз

**Note:** Егер сіз нашар қабылдайтын аумақта болсаңыз, сізге Радио тыңдау қиынға соғады. Сондықтан жақсы радио қабылдау үшін сізге телефоныңызға құлақаспап жалғау керек.

#### **Радио Жазу**

- 1. Радио тыңдау кезінде ортаңғы түймені басыңыз
- 2. Жазу уақыты телефонда бейнеленген. Егер жазуды тоқтатқыңыз келсе, Ортаңғы түймені басыңыз. Егер жазу аяқталса, жазылған дерек mp3 файл ретінде Галлереяда сақталады.
- 3. Егер жазу аяқталса, **Опцияға** кіріңіз жəне **Ойнату, Жою, Дыбыс түзету, Қолдану, Файл атын өзгерту, Инфо** немесе **Қалай жіберу** таңдаңыз.

## **Диктофон**

Диктофоныңызды дауыс немесе басқа дыбыстар жазу үшін пайдалану.

#### **Web**

#### **Web-ке өту**

Сіз Web баптауларындағы пішінді іске қосып, wap браузердегі өзіндік бетке кіре аласыз.

- 1. **Мəзірді** басыңыз жəне **Web** таңдаңыз.
- 2. Web өзіндік бетіне өту үшін **Өзіндік** таңдаңыз.

#### **Ойындар мен Қолданба**

Сіздің GB220-де орнатылған ойындар бар жəне бос уақытыңызды қызықты өткізе аласыз. Егер сіз басқа ойындар немесе қолданбалар жүктесеңіз сондағы папкаға сақталады.

## **Заметки**

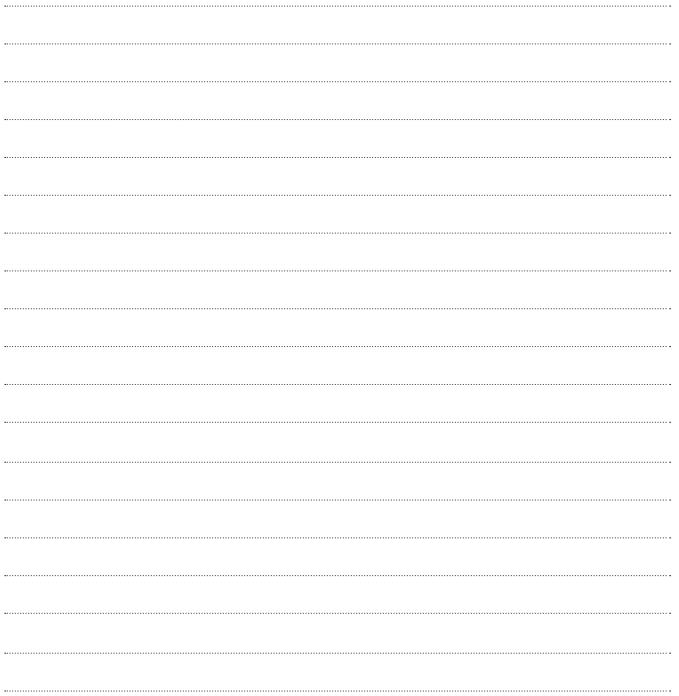

## **Заметки**

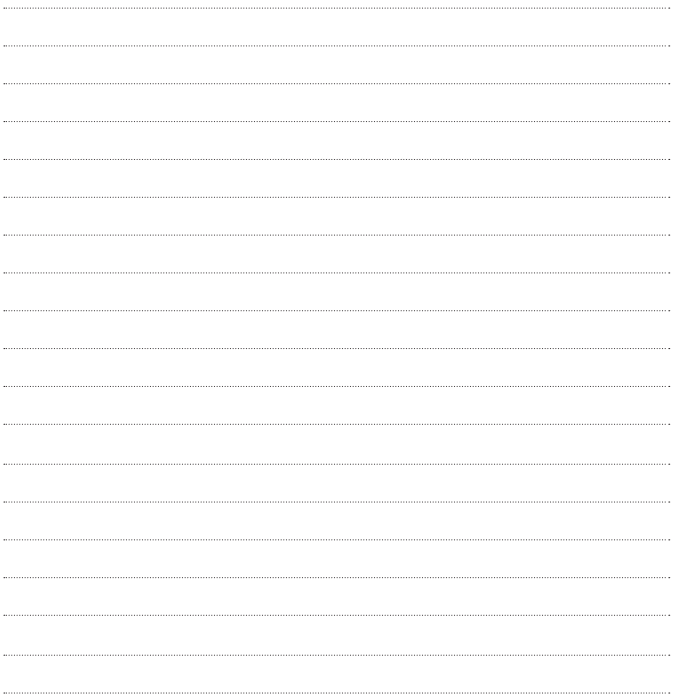